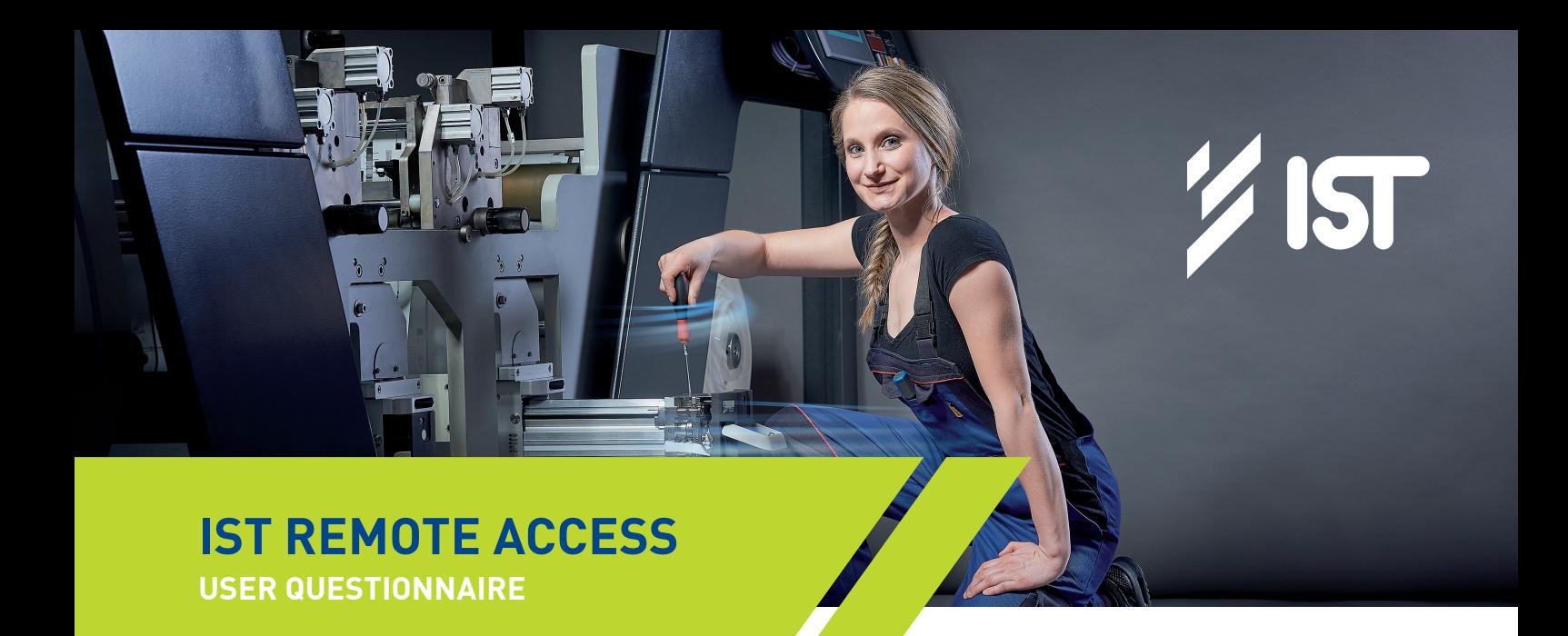

The following data is required for the mGuard router configuration of the planned IST Remote Access connection to the Internet using the machine network.

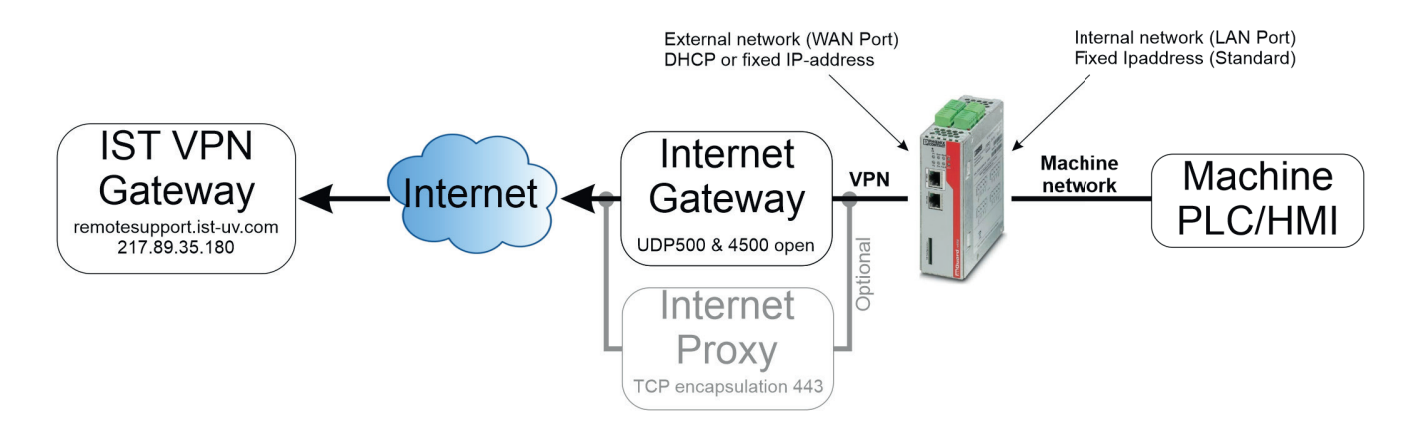

# **FINAL FACILITY LOCATION IST REMOTE ACCESS**

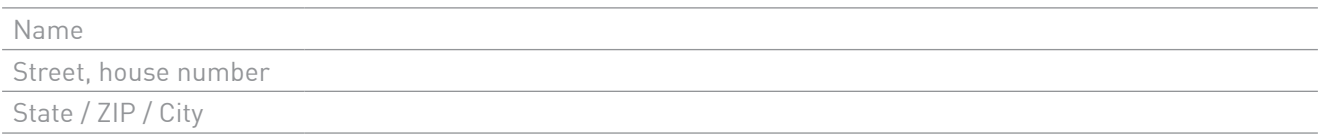

## **CONTACT PERSON**

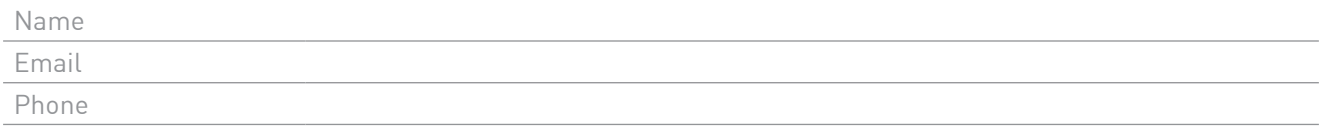

I agree to the processing of the necessary personal data for the purpose of remote maintenance by IST METZ GmbH & Co. KG.

## **CONFIGURATION UDP/TCP**

The mGuard can use two different ways to establish the connection. With direct access, the UDP ports 500 & 4500 must be opened continuously for outgoing IPSec traffic (firewall, proxy, etc.). If you choose TCP encapsulation, TCP port 443 is used.

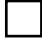

direct access IPSec (UDP Ports 500 & 4500)

TCP encapsulation (Port 443)  $\rightarrow$  if necessary, fill out proxy settings completely

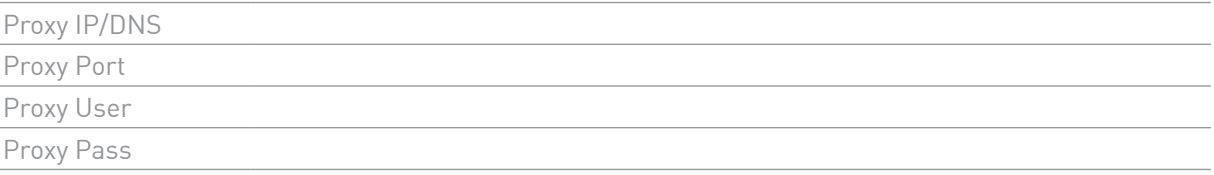

#### **CONFIGURATION EXTERNAL NETWORK**

Select the external IP mode. The selection ,dynamic IP' means that the mGuard has a IP address is assigned by the customer network via DHCP. However, if you select , static IP', the mGuard requires a fixed IP address in the customer network.

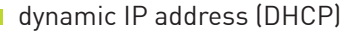

static IP address  $\rightarrow$  fill out network settings

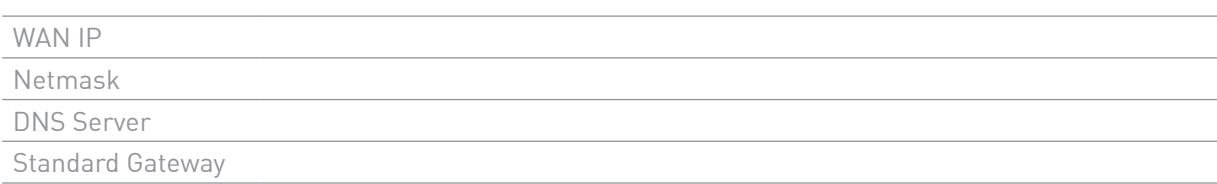

## **CONFIGURATION INTERNAL NETWORK**

The IST Remote Standard IP in your machine network is:

- **IP** 10.0.1.0
- **Netmask** 255.255.255.0

# **XWE HAVE THE CURE**

**IST METZ GmbH & Co. KG** Lauterstraße 14–18 | 72622 Nürtingen | Germany Tel.: +49 7022 6002-0 | Fax: +49 7022 6002-76 E-Mail: info@ist-uv.com

**IST France Sarl** | info@fr.ist-uv.com **IST (UK) Limited** | info@uk.ist-uv.com **IST America – U.S. Operations, Inc.** | info@usa.ist-uv.com **IST Nordic AB** | info@se.ist-uv.com **IST Italia S.r.l.** | info@it.ist-uv.com **IST Benelux B.V.** | info@bnl.ist-uv.com

**IST METZ UV Equipment China Ltd. Co.** | info@cn.ist-uv.com **UV-IST Ibérica SLU** | info@es.ist-uv.com **IST METZ SEA Co., Ltd.** | info@th.ist-uv.com